## Staff Pay Rate Report

Last Modified on 09/27/2023 11:09 am EDT

The **Pay Rate** report provides you with a list of staff pay rates based on filters \$earch Criteria) you select.

Get to this report from the**Staff** menu >**Staff Reports** >**Pay Rate Report**.

- ★ Customize your report to list employee pay rates based on Pay Type, Pay Rate Status (Current/Future), and Department.
- Review your employee's current pay rate and the effective dates.
- Review pay rates to determine if you can increase the rates for your employees.

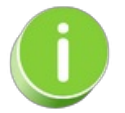

Save this as a frequently used report! Click the Heart icon  $\heartsuit$  next to a report name, the heart will change to red and the report will be listed under the*Reports menu >***My [Reports](http://help.jackrabbitclass.com/help/the-reports-menu)** for quick and easy access!

## Search Criteria

You can filter your list of staff pay rates using any or all of the Search Criteria and Jackrabbit will compile the report to meet ALL of the criteria chosen.

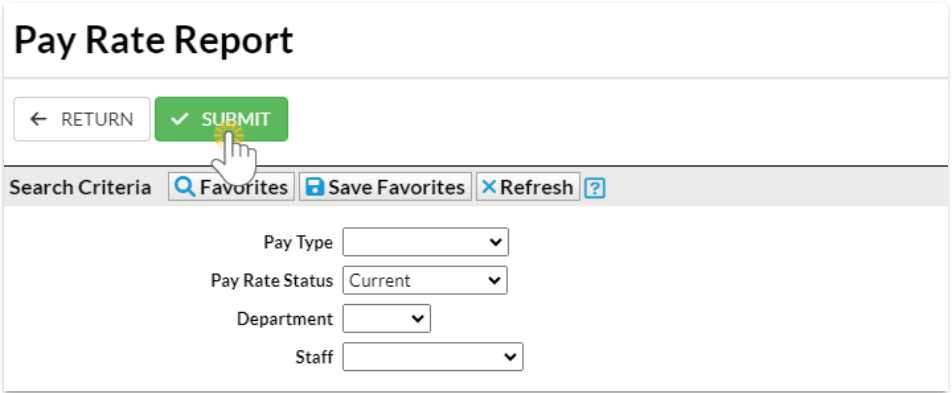

## Report Results

The report results can be further customized with the ability to show or hide columns of information, sort columns, or modify column widths.

- Click the**Show/Hide Columns** button, to select which columns of information you want displayed.
- Click a staff member's name to open their**Staff** record >**Compensation** tab.

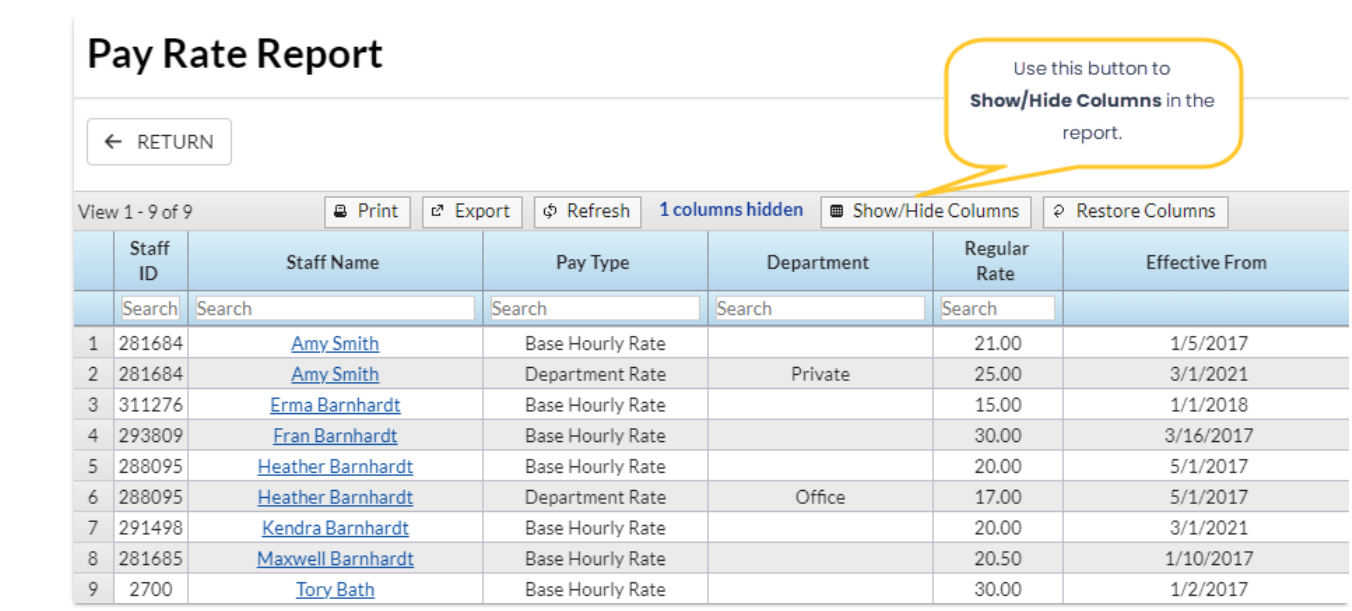